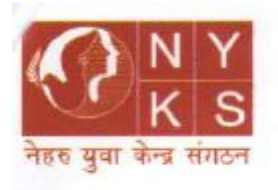

स्वायत्तशासी संस्था An Autonomous Body under the युवा कार्यक्रम एवं खेल मंत्रालय Ministry of Youth Affairs and Sports भारत सरकार Government of India

नेहरु युवा केन्द्र संगठन

Nehru Yuva Kendra Sangathan

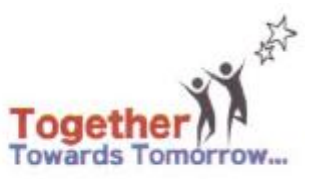

# **ON-LINE EXAMINATION - RECRUITMENT OF**

- **1. ASSISTANT DIRECTOR/DISTRICT YOUTH COORDINATOR (DYC)**
- **2. JR. COMPUTER PROGRAMMER**
- **3. SENIOR HINDI TRANSLATOR**
- **4. ASSISTANT**
- **5. LIBRARIAN**
- **6. STENOGRAPHER GRADE II**
- **7. COMPUTER OPERATOR**
- **8. ACCOUNTS CLERK CUM TYPIST**
- **9. LOWER DIVISION CLERK**
- **10. MULTI TASKING STAFF (MTS)**

## **INFORMATION HANDOUT**

This handout contains details pertaining to various aspects of the online exam you are going to undertake and important instructions about related matters. You are advised to study the handout carefully as it will help you in preparing for the examination.

The on-line examination will comprise the following objective type multiple choice tests as stated below :

#### **Level 10 - Structure of the test for the post of Assistant Director / District Youth Coordinator (DYC) :**

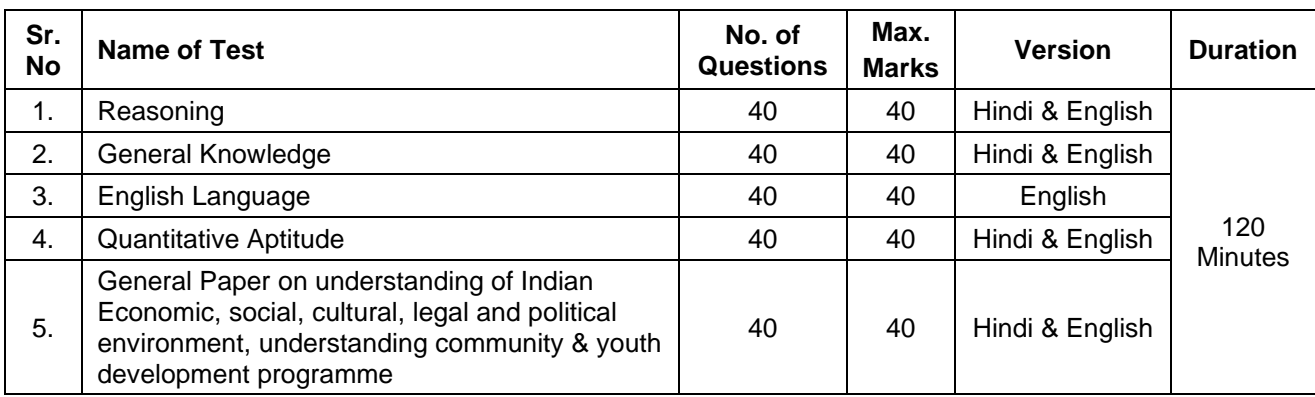

#### **Level 7 - Structure of the test for the post of Jr. Computer Programmer**

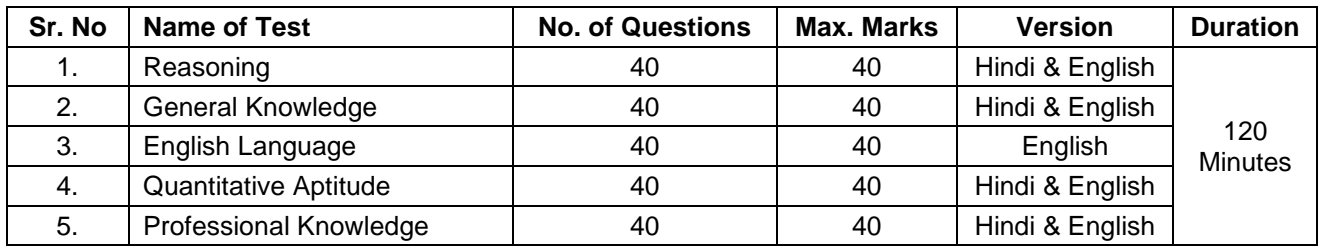

# **Level 7 - Structure of the test for the post of Sr. Hindi Translator**

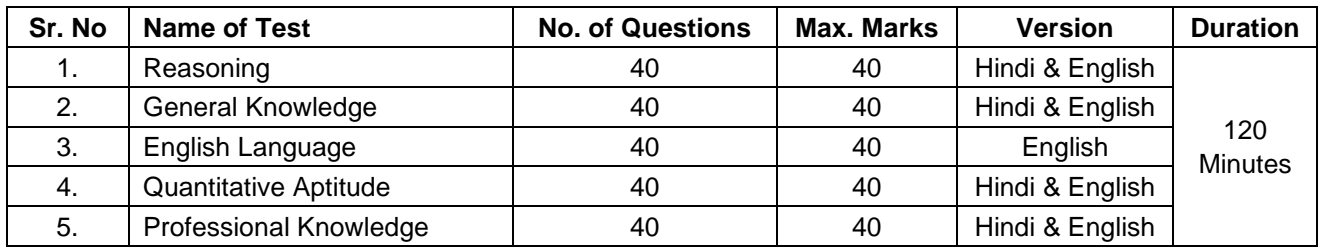

# **Level 6 - Structure of the test for the post of Assistant & Stenographer Grade II**

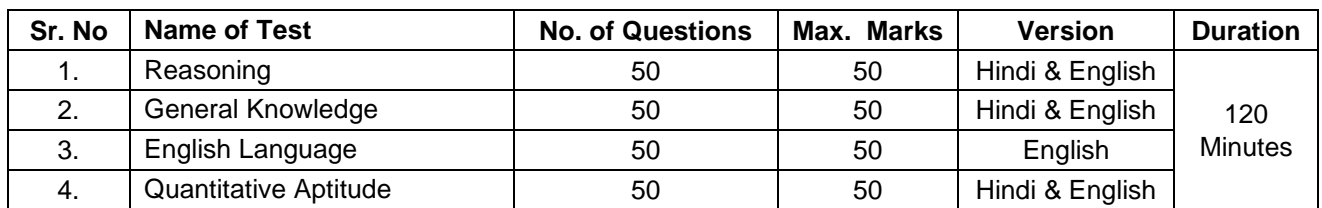

# **Level 6 - Structure of the test for the post of Librarian**

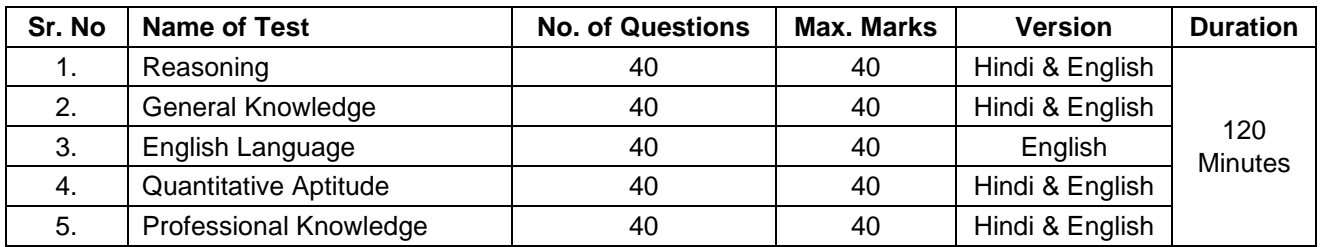

## **Level 5- Structure of the test for the post of Computer operator**

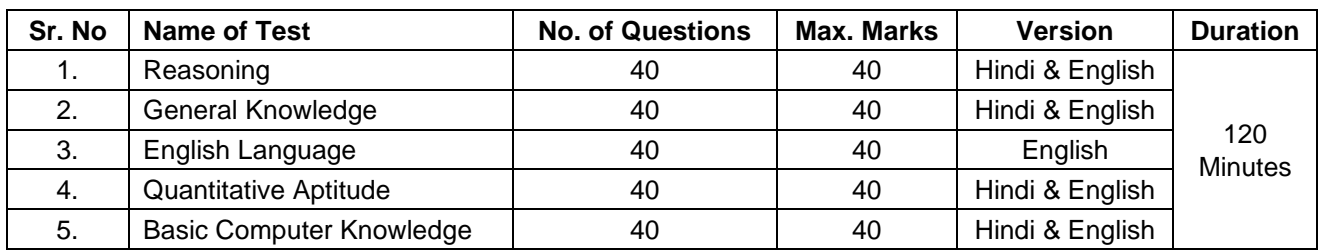

# **Level 4 - Structure of the test for the post of Accounts Clerk cum Typist (ACT) :**

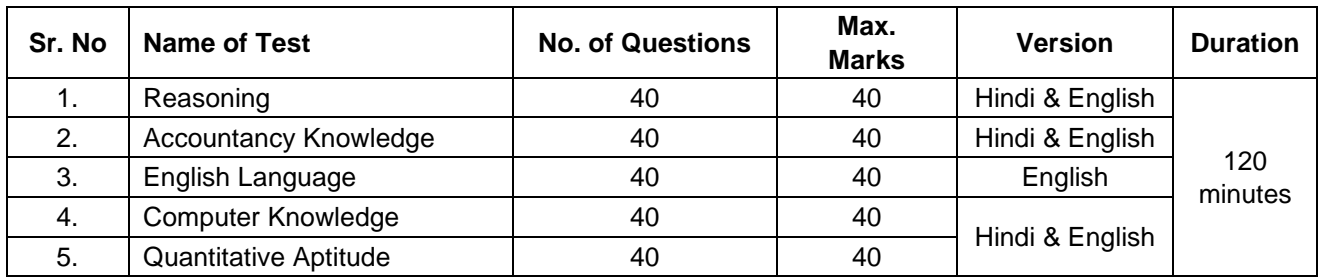

#### **Level 2 - Structure of the test for the post of LDC**

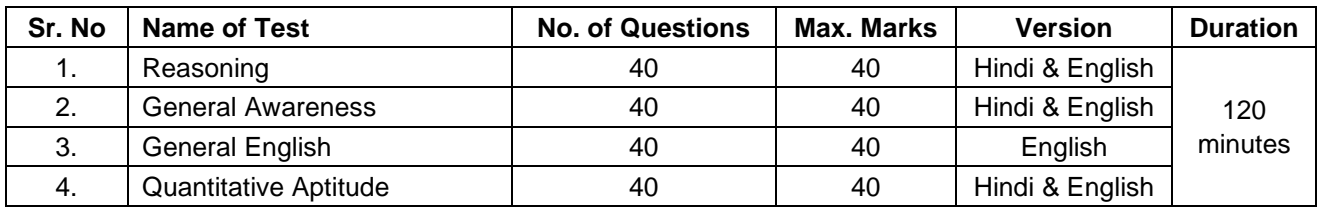

#### **Level 1 - Structure of the test for the post of Multi Tasking Staff (MTS):**

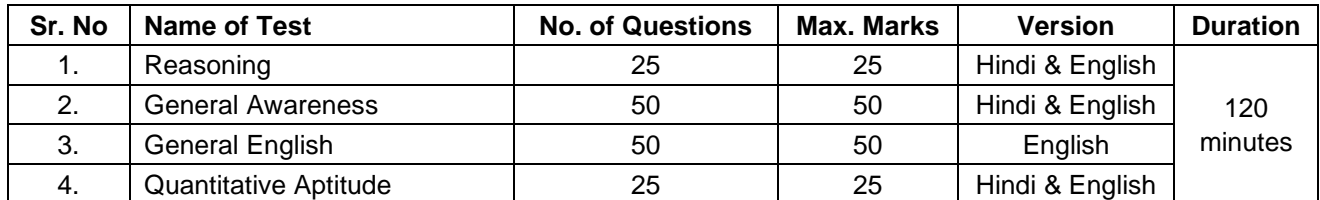

The time for the test is 120 minutes; however you may have to be at the venue for approximately 180 minutes including the time required for logging in, collection of the call letters, going through the instructions etc. All the tests except Test of English Language/General English will be made available in English and Hindi. You can attempt any question at any point of time within these 120 minutes. All the questions will have multiple choices. Out of the five answers to a question only one will be the correct answer. **You have to select the most appropriate answer and 'mouse click' that alternative which you feel is appropriate/ correct. The alternative/ option that you have clicked on will be treated as your answer to that question. There will be penalty for wrong answers marked by you. For every wrong answer marked by you, 1/4th of the marks assigned to that question will be deducted as penalty.**

The Scores of Online Examination will be obtained by adopting the following procedure :

- (i) Number of questions answered correctly by a candidate in each objective test is considered for arriving at the Corrected Score after applying penalty for wrong answers.
- (ii) The Corrected Scores so obtained by a candidate are made equivalent to take care of the minor difference in difficulty level, if any, in each of the objective tests held in different sessions to arrive at the Equated Scores**\***
- **\***Scores obtained by candidates on any test are equated to the base form by considering the distribution of scores of all the forms.
- (iii)Testwise scores and scores on total is reported with decimal points upto two digits.

Note : Cutoffs may be applied in two stages :

- (i) On scores in individual tests
- (ii) On Total Score

**Please note that the types of questions in this handout are only illustrative and not exhaustive. In the actual examination you will find questions of a higher difficulty level on some or all of these types and also questions on the types not mentioned here. Difficulty level of questions will be as per the level of the posts.**

# **REASONING**

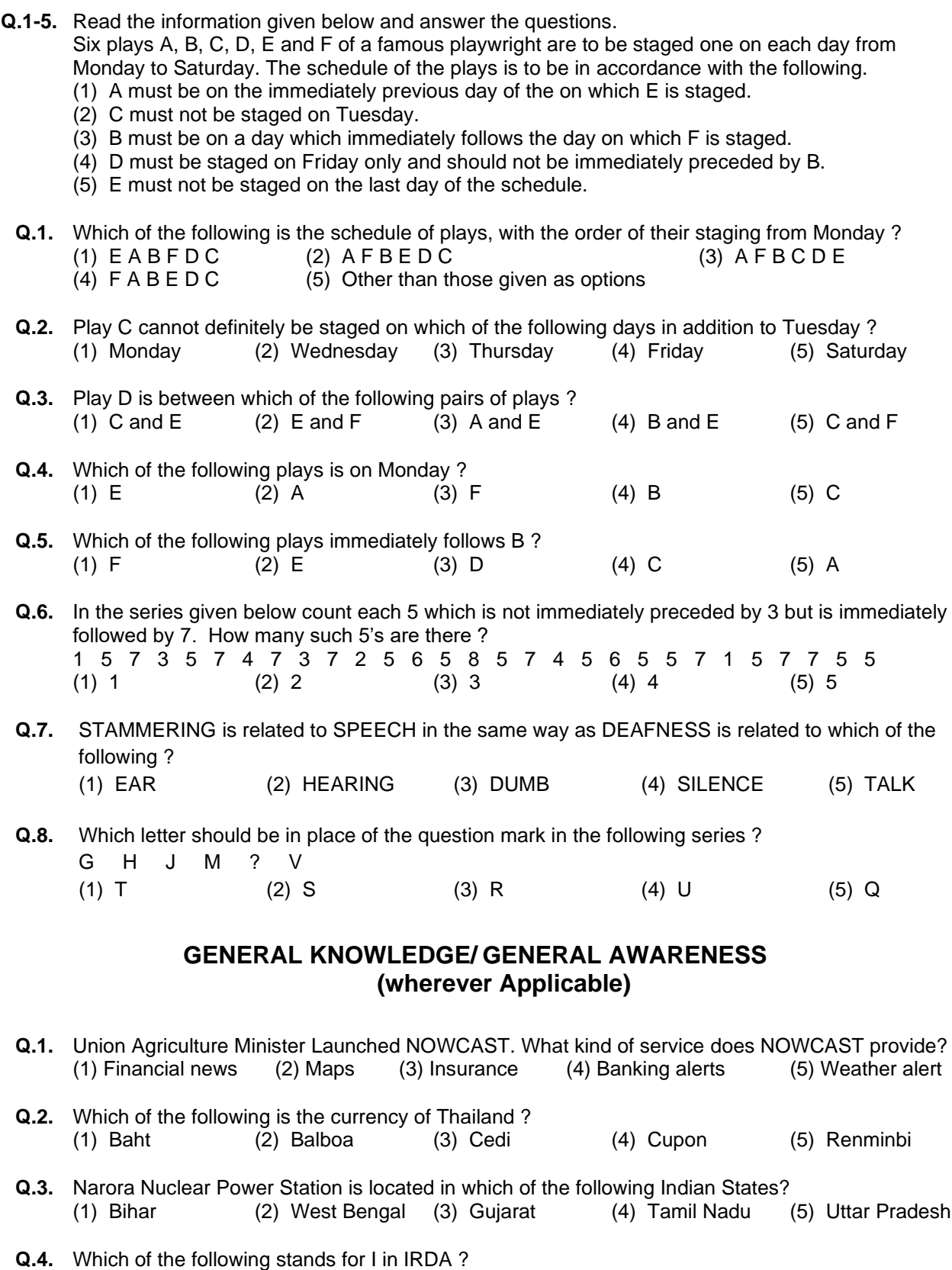

(1) Indian (2) International (3) Insurance (4) Income (5) Institute

## **ENGLISH LANGUAGE/ GENERAL ENGLISH**

**Q.1-6.** In the following passage there are blanks, each of which has been numbered. These numbers are printed below the passage and against each, five words are suggested, one of which fits the blank appropriately. Find out the appropriate word in each case.

The true (1) of rights is duty. If we all (2) our duties, rights will not be (3) to seek. If leaving duties unperformed we run (4) rights, they will (5) us like an elusive person. The more we pursue them, the farther (6) they fly.

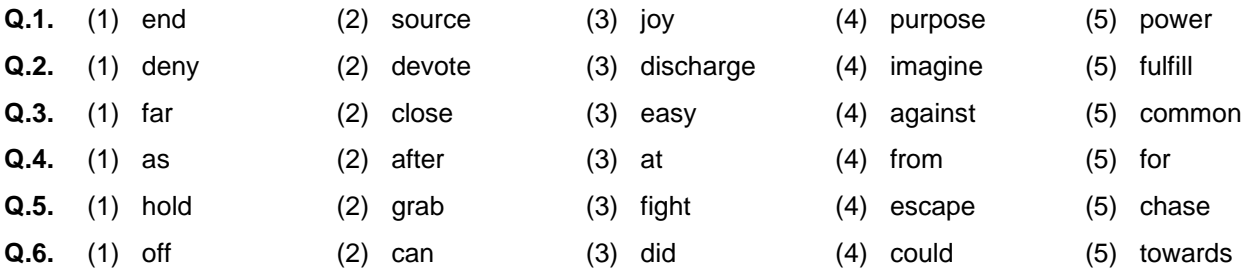

**Directions :** Read each sentence given below to find out whether there is any grammatical error in it. The error, if any, will be in one part of the sentence. The number of that part of the sentence is your answer. If there is no error, the answer is 'No error'.

(Ignore errors of punctuations, if any)

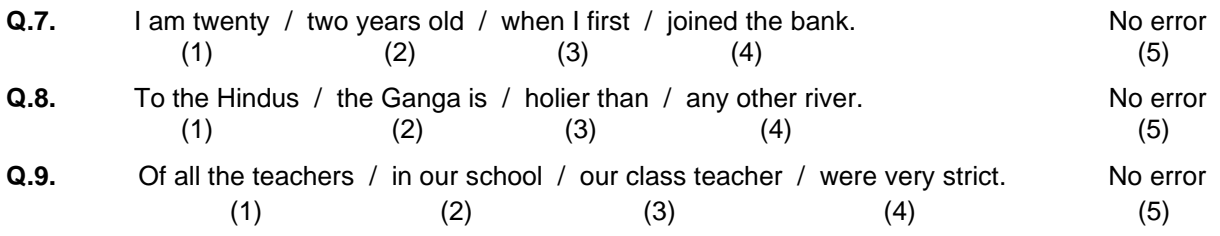

## **QUANTITATIVE APTITUDE**

- **Q.1.** Which of the following can be exact multiple of 4 ?
- (1) 27114 (2) 58204 (3) 48402 (4) 32286 (5) Other than those given as options
- **Q.2.** Sohanlal purchased 120 reams of paper at Rs.100 per ream. The expenditure on transport was Rs.480. He had to pay an octroi duty of 50 paise per ream and the coolie charges were Rs.60. What should be the selling price of each ream if he wants a profit of 20% ?
	- (1) Rs.126 (2) Rs.115.50 (3) Rs.105 (4) Rs. 120 (5) Other than those given as options

Also, there may be some questions based on graphs and tables.

**Q.3-5.Directions :** Given below is a table showing percentages out of a total of 700 employees ranking six attributes that help promotion. Rank I is the highest. Study the table carefully and answer questions that follow :

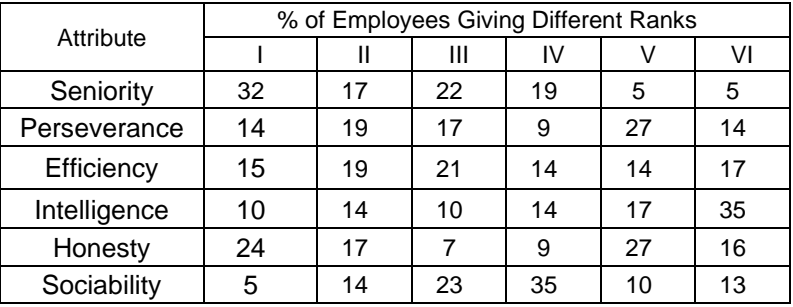

- **Q.3.** Which attribute for promotion has received the highest rank ? (1) Perseverance (2) Seniority (3) Honesty (4) Sociability (5) Efficiency
- **Q.4.** How many employees gave rank III to intelligence ?<br>(1) 119 (2) 98 (3) 77 (1) 119 (2) 98 (3) 77 (4) 70 (5) 10
- **Q.5.** Which attribute is considered the least important for promotion ? (1) Honesty (2) Intelligence (3) Perseverance (4) Efficiency (5) Sociability

# **GENERAL PAPER ON UNDERSTANDING OF INDIAN ECONOMIC, SOCIAL, CULTURAL, LEGAL AND POLITICAL ENVIRONMENT, UNDERSTANDING COMMUNITY AND YOUTH DEVELOPMENT PROGRAMME [ For the post of Assistant Director / District Youth Coordinator (DYC) ]**

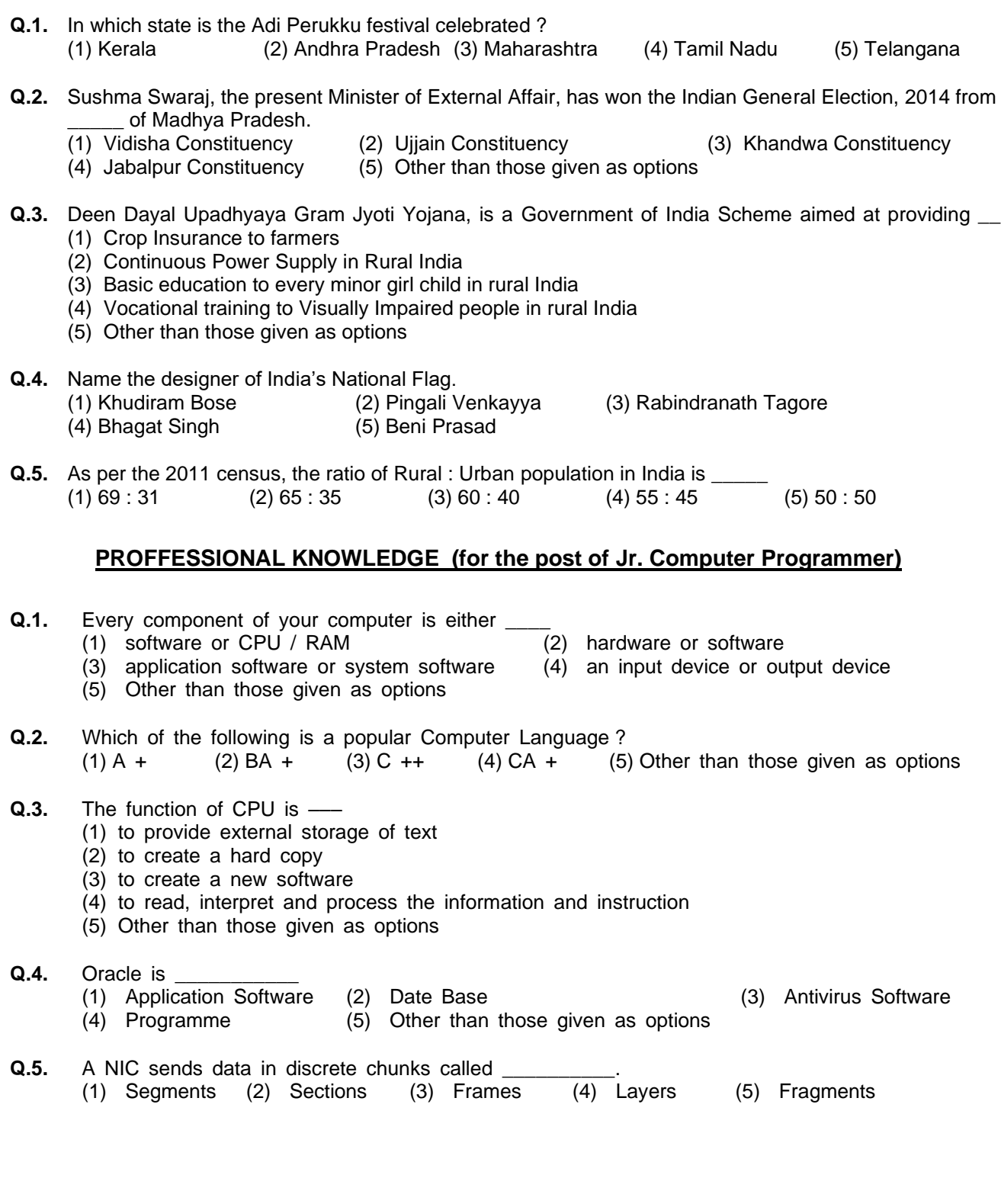

## **PROFFESSIONAL KNOWLEDGE (for the post of Sr. Hindi Translator)**

प्र**.1-2.** नीचे दिये गये प्रत्येक प्रश्न में एक वाक्य दिया गया है जिसके कुछ अंश रेखांककत कर दिये गये हैं। इस रेखांककत भाग में भाषा व्याकरण या शब्दों के गलत प्रयोग जैसी कोई त्रुटि हो सकती है । वाक्य के नीचे चार विकल्प सुझाये गये हैं जिनमें से कोई एक वाक्य के रेखांकित अंश के स्थान पर रख देने से वह वाक्य की त्रुटि दूर कर उस वाक्य को एक सार्थक वाक्य बना िेता है । वह ववकल्प कौनसा हैयह ज्ञात कीजिये और उसे ही उत्तर के रूप में अंककत कीजिये । यदि रेखांककत अंश में कोई त्रुटि नहीं है और उसे बदलने की आवश्यकता नहीं है, तो उत्तर (5) होगा अर्थात "संशोधन आवश्यक नहीं" ।

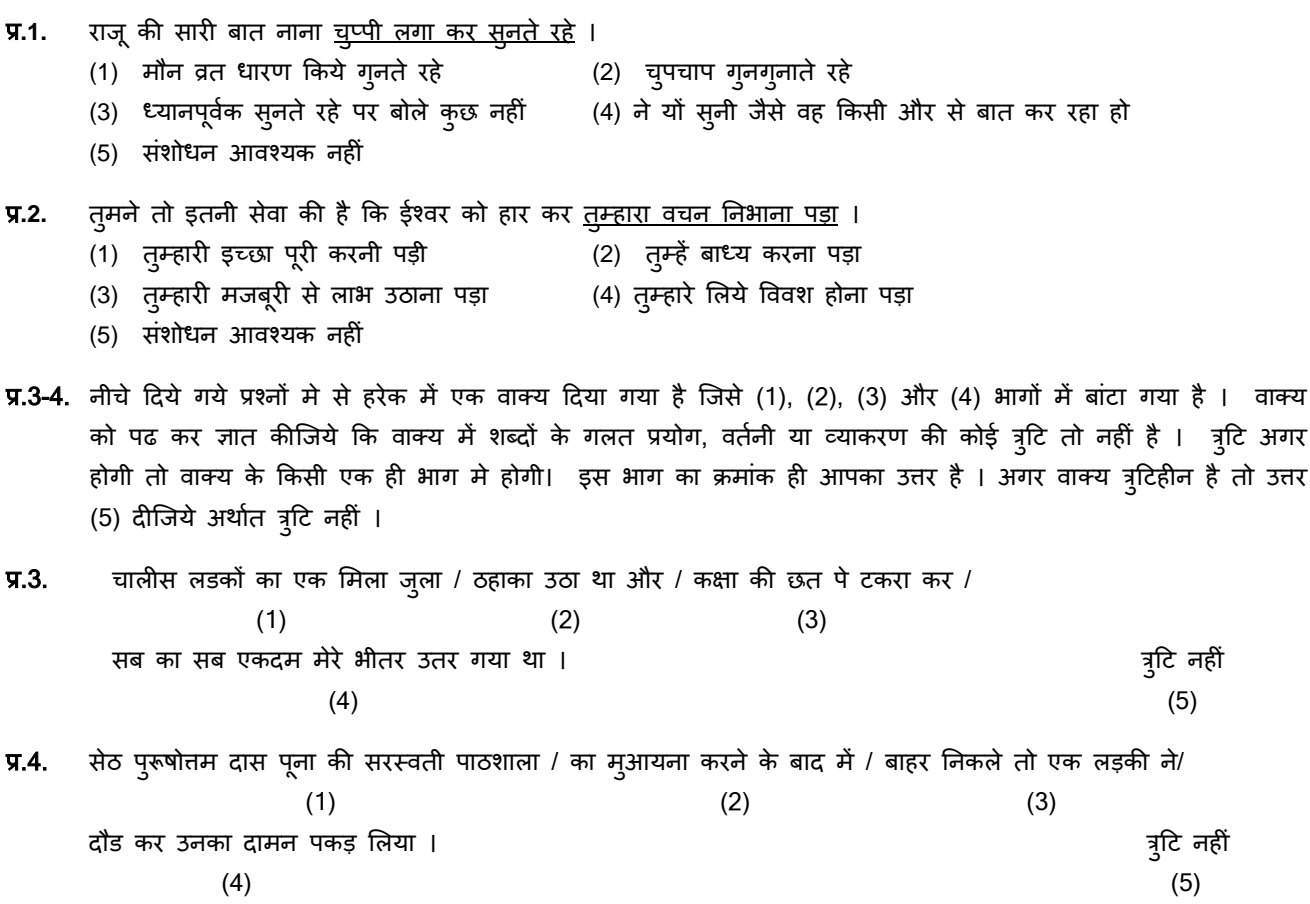

## **PROFFESSIONAL KNOWLEDGE (for the post of Librarian)**

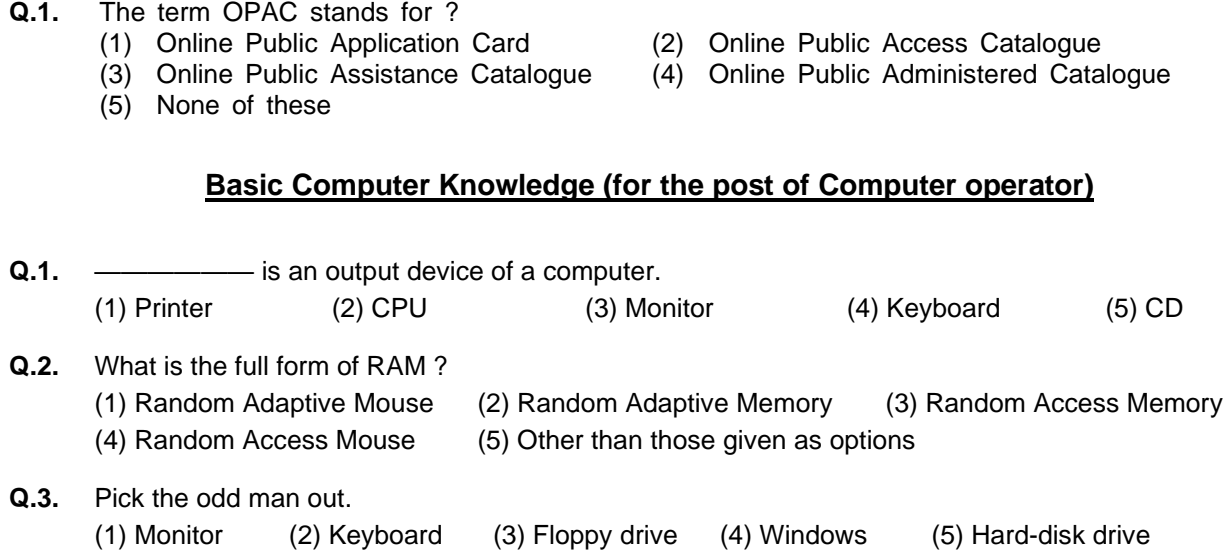

## **Accountancy Knowledge [ for the post of Accounts Clerk cum Typist (ACT) ]**

**Q.1.** 'Debit all expenses and credit all income' is applicable to (1) Personal account (2) Real account (3) Nominal accounts (4) Cash Accounts (5) Journal Accounts **Q.2.** Which of the following is a current asset ? (1) Machinery (2) Land (3) Cash at bank (4) Building (5) Long term investment **Q.3.** Which of the following errors will not be disclosed by Trial Balance ? (1) Posting of wrong amount (2) Error of complete omission (3) Posting an amount twice in an account (4) Posting to the wrong side of an account (5) Posting an amount thrice in an account **Q.4.** The debit balance in the Cash Book is \_\_\_\_\_ (1) A liability (2) An asset (3) A profit (4) Reserve (5) An expense **Q.5.** A fixed asset costing Rs.100,000, has a book value of Rs. 40,000. It is sold for Rs. 10,000. What is the provision for depreciation at the time of sale of asset ? (1) Rs. 60,000 (2) Rs. 50,000 (3) Rs. 40,000 (4) Rs. 30,000 (5) Rs. 10,000

#### **(A) Details of the On-line Examination Pattern**

- (1) The examination would be conducted on-line i.e. on a computer.
- (2) All tests except Test of English/General English will be in English and Hindi.
- (3) All the questions will have multiple choices. Out of the five answers to a question only one will be the correct answer. **The candidate has to select the most appropriate answer and 'mouse click' that alternative which he/ she feels is appropriate/ correct. The alternative/ option that is clicked on will be treated as the answer to that question. Answer to any question will be considered for final evaluation, only when candidates have submitted the answers by clicking on "Save & Next" or "Mark for Review & Next".**
- (4) The clock has been set at the server and the countdown timer at the top right corner of your screen will display the time remaining for you to complete the exam. When the clock runs out the exam ends by default - you are not required to end or submit your exam.
- (5) The Question Palette displayed on the right side of screen will show the status of each question using one of the following symbols:

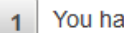

You have not visited the question yet.

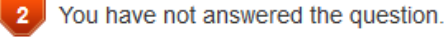

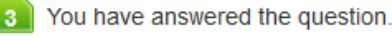

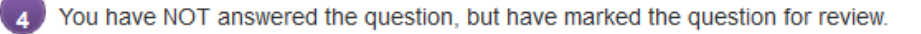

The question(s) "Answered and Marked for Review" will be considered for evaluation.

The Marked for Review status for a question simply indicates that you would like to look at that question again. *If a question is answered and Marked for Review, your answer for that question will be considered in the evaluation.*

- (6) To select a question to answer, you can do one of the following :
	- (a) Click on the question number on the question palette at the right of your screen to go to that numbered question directly. Note that using this option **does NOT save your answer** to the current question.
	- (b) Click on **'Save & Next'** to save answer to current question and to go to the next question in sequence.
	- (c) Click on **'Mark for Review and Next'** to save answer to current question, mark it for review, and to go to the next question in sequence.
- (7) To select your answer, click on one of the option buttons.
- (8) To change your answer, click another desired option button.
- (9) To save your answer, you MUST click on **Save & Next**.
- (10) To deselect a chosen answer, click on the chosen option again or click on the **Clear Response** button.
- (11) To mark a question for review click on **Mark for Review & Next**. *If an answer is selected for a question that is Marked for Review, the answer will be considered in the final evaluation.*
- (12) To change an answer to a question, first select the question and then click on the new answer option followed by a click on the **Save & Next** button.
- **(13) Questions that are saved or marked for review after answering will ONLY be considered for evaluation.**
- (14) Sections will be displayed on the top bar of the screen. Questions in a section can be viewed by clicking on the section name. The section you will view will be highlighted.
- (15) After clicking the **Save & Next** button on the last question for a section, you will automatically be taken to the first question of the next section.
- (16) You can move the mouse cursor over the section names to view the status of the questions for that section.
- (17) You can shuffle between sections and questions anytime during the examination as per your convenience.
- (18) The candidates are requested to follow the instructions of the "Test Administrator" carefully. If any candidate does not follow the instructions / rules, it would be treated as a case of misconduct/ adoption of unfair means and such a candidate would be liable for debarment from appearing for examinations for a period as decided by NYKS.
- (19) The candidates may ask the Test Administrator about their doubts or questions only before the commencement of the test. No query shall be entertained after the commencement of the examination.
- (20) After the expiry of 120 minutes, the candidates will not be able to attempt any question or check their answers.
- **(21) Please note :**
	- **(a) Candidates will not be allowed to "finally submit" unless they have exhausted the actual test time.**
	- **(b) Under no circumstances should a candidate click on any of the 'keyboard keys' once the exam starts as this will lock the exam.**

#### **B] General Instructions:**

- (1) Please note date, time and venue address of the examination given in the call letter.
- (2) You may visit the venue one day before the Online Examination to confirm the location so that you are able to report **on time** (as printed on the call letter) on the day of the examination. Late comers will not be allowed.
- (3) The call letter should be brought with you to the examination venue along with your recent passport size photograph duly pasted on it. (Preferably the same photograph as was as uploaded).
- (4) You must scrupulously follow the instructions of the Test Administrator and NYKS Representative at the examination venue. If you violate the instructions you will be disqualified and will be asked to leave the examination venue.
- (5) No use of calculators (separate or with watch), books, note books or written notes, cell phones (with or without camera facility), or any other electronic device will be allowed during the examination.
- (6) Please bring this call letter with your photograph affixed thereon, currently valid Photo identity proof in original and a photocopy of the same ID proof which you bring in original - THIS IS ESSENTIAL. Please hand over this call-letter alongwith photocopy of photo identity proof duly stapled together to the invigilator. Currently valid photo identity proof may be PAN Card/Passport/Permanent Driving Licence/Voter's Card/Bank Passbook with photograph/Photo Identity proof issued by a Gazetted Officer on official letterhead /Photo Identity proof issued by a People's Representative on official letterhead/Valid recent Identity Card issued by a recognised College/University/Aadhar/E-Aadhar Card with a photograph/Employee ID/Bar Council Identity card with photograph. **Please Note - Ration Card and Learner's Driving License will NOT be accepted as valid ID proof.** Please note that your name as appearing on the call letter (provided by you during the process of registration) should exactly match the name as appearing on the photo identity proof. Female candidates who have changed first/last/middle name post marriage must take special note of this. If there is any mismatch between the name indicated in the Call Letter and Photo Identity Proof you will not be allowed to appear for the exam. Candidates who have changed their name will be allowed only if they produce Gazette notification/their marriage certificate/affidavit indicating the change.
- (7) Biometric data (thumb impression and photograph) will be captured at the examination venue. With regards to the same, please note the following :
	- (a) If fingers are coated (stamped ink/mehndi/coloured...etc), ensure to thoroughly wash them so that coating is completely removed before the exam day.
	- (b) If fingers are dirty or dusty, ensure to wash them and dry them before the finger print (biometric) is captured.
	- (c) Ensure fingers of both hands are dry. If fingers are moist, wipe each finger to dry it.
	- (d) If the primary finger (thumb) to be captured is injured/damaged, immediately notify the concerned authority in the test centre.

(Any failure to observe these points will result in non-admittance for the examination)

- (8) Your responses (answers) will be analysed with other candidates to detect patterns of similarity of right and wrong answers. If in the analytical procedure adopted in this regard, it is inferred/concluded that the responses have been shared and scores obtained are not genuine/valid, your candidature may be cancelled. Any candidate who is found copying or receiving or giving assistance or engaging in any behaviour unbecoming of a candidate will not be considered for assessment. The NYKS may take further action against such candidates as deemed fit by it.
- (9) You should bring with you a ball-point pen. A sheet of paper will be provided which can be used for rough work or taking down the question number you would like to review at the end of the test before submitting your answers. After the test is over you MUST hand over this sheet of paper to the Test Administrator before leaving the venue.
- (10) The possibility of occurrence of some problem in the administration of the examination cannot be ruled out completely which may impact test delivery and/or result from being generated. In that event, every effort will be made to rectify such problem, which may include movement of candidates, delay in test. Conduct of a re-exam is at the absolute discretion of test conducting body. Candidates will not have any claim for a re-test. Candidates not willing to move or not willing to participate in the delayed process of test delivery shall be summarily rejected from the process.
- (11) If the examination is held in more than one session, the scores across various sessions will be equated to adjust for slight differences in difficulty level of different test batteries used across sessions. More than one session are required if the nodes capacity is less or some technical disruption takes place at any centre or for any candidate.
- (12) Please note that a candidate is allowed to appear only once in the online examination. Multiple appearance in online examination will result in cancellation of candidature. In case more than one call letter has been generated, candidates are advised to appear only once on the date and at the time mentioned on the respective call letter. All other call letters are to be surrendered.
- (13) Anyone found to be disclosing, publishing, reproducing, transmitting, storing or facilitating transmission and storage of test contents in any form or any information therein in whole or part thereof or by any means verbal or written, electronic or mechanical or taking away the papers supplied in the examination hall or found to be in unauthorised possession of test content is likely to be prosecuted.
- (14) Instances for providing incorrect information and/or process violation by a candidate detected at any stage of the selection, process will lead to disqualification of the candidate from the selection process and he/she will not be allowed to appear in any NYKS recruitment process in the future. If such instances go undetected during the current selection process but are detected subsequently, such disqualification will take place with retrospective affect.

#### **IMPORTANT POINTS TO REMEMBER**

You are advised to bring with you the following:

- (i) Call letter with photo affixed thereon and photo ID card in **Original** and photocopy as mentioned in point 6.
- (ii) One Ball point pen

#### **WISH YOU GOOD LUCK**